# 2 Finish Windows setup

Završi postavljanje Windowsa Завершите установку Windows Završite instalaciju operativnog sistema Windows הגדרתWindowsהסתיימה

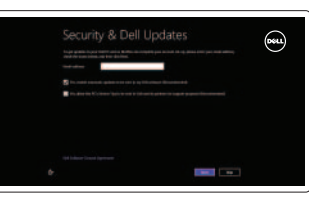

 $\odot$  Wireless

# 3 Explore resources

Istraživanje resursa | Изучите ресурсы Istražite resurse | בדוק משאבים

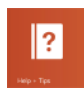

# Shortcut keys

Tipkeprečaca | Сочетание клавиш Tasterskeprečice מקשיקיצור |

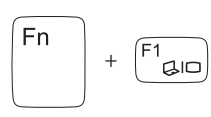

#### Switch to external display

## Prebaci na vanjski zaslon

Переключение на внешний дисплей Prebacivanje na eksterni ekran עבוראלצגחיצוני

Smanjivanje svjetline | Уменьшение яркости Smanjenje osvetljenja הפחתאתרמתהבהירות |

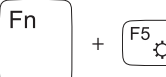

Fn

Fn

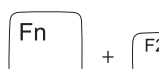

### Turn off/on wireless

 $\widehat{F2}$   $\binom{6}{10}$  Isključi/uključi bežično Включение или выключение беспроводной сети Isključivanje/uključivanje bežične funkcije הפעל/השבת פעילות אלחוטית

Povećavanje svjetline | Увеличение яркости Povećanjeosvetljenja הגבראתרמתהבהירות |

+

Fn

#### Disable/enable touchpad

 $\widehat{F3}$  Onemogući/omogući podlogu osjetljivu na dodir<br>Подключение/отключение сенсорной панели Подключение/отключение сенсорной панели Deaktiviranje/aktiviranje tačpeda הפעל/השבת את משטח המגע

 $\begin{array}{c} \begin{array}{c} \hline \text{F9} \\ \text{F1} \end{array} \\ \hline \end{array}$  Reprodukcij Reprodukcija/Pauza | Воспроизведение/Пауза Reprodukcija/Pauziranje הפעל/השהה |

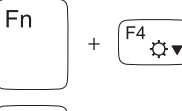

# Decrease brightness

# **Fn** +

Smanjenje glasnoće | Уменьшение громкости Smanjenjejačinezvuka החלשאתעוצמתהקול |

# +

#### Increase brightness

#### Toggle keyboard backlight

 $\sqrt{F6}$ Prebacivanje na pozadinsko osvjetljenje tipkovnice Переключение подсветки клавиатуры Promena pozadinskog osvetljenja tastature הפעל/השבת תאורה אחורית של המקלדת

Pomoć i savjeti | Помощь и советы Pomoćisaveti עזרהועצות |

#### Play previous track/chapter Fn a Reprodukcija prethodnog zapisa/poglavlja  $\sqrt{F8}$ Воспроизведение предыдущей дорожки или раздела Reprodukcija prethodne numere ili poglavlja

Registrirajte svoje računalo | Зарегистрируйте компьютер Registrujtesvojračunar רשוםאתהמחשבשלך |

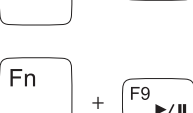

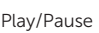

Prijavite se u Microsoft račun ili izradite lokalniračun

#### Play next track/chapter

הפעל את הרצועה/הפרק הקודמים

Spojite se na vašu mrežu Подключитесь к сети Povežite sa svojom mrežom התחברלרשת

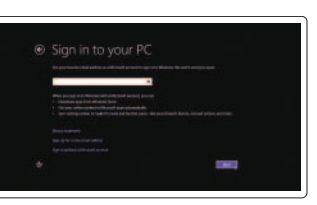

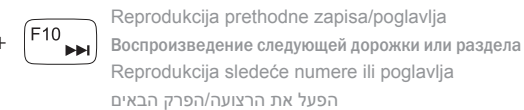

#### Decrease volume

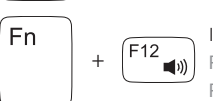

 $\blacksquare$ 

#### Increase volume

Povećanje glasnoće | Увеличение громкости Povećanje jačine zvuka | הגבר את עוצמת הקול

#### Mute audio

Isključizvuk | Отключить звук Isključivanjezvuka השתקהצלילים |

## Connect the power adapter and 1 turn on your computer

Priključite adapter za napajanje i uključite računalo Подключите адаптер питания и включите компьютер Povežite adapter za napajanje i uključite računar חבר את מתאם הזרח והפעל את המחשב

#### Help and Tips

#### My Dell

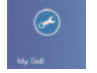

Moj Dell | Мой компьютер Dell Moj Dell שליDell|

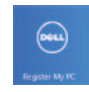

#### Register your computer

#### Enable security and updates

Omogući sigurnost i ažuriranja Включите защиту и обновления Omogućite zaštitu i ažuriranja אפשר אבטחה ועדכונים

#### Sign in to your Microsoft account or create a local account

Âойдите в учетную запись Microsoft или создайте локальную учетную запись Prijavite se na svoj Microsoft nalog ili kreirajte lokalni nalog

היכנס לחשבון Microsoft שלך או צור חשבוו מקומי

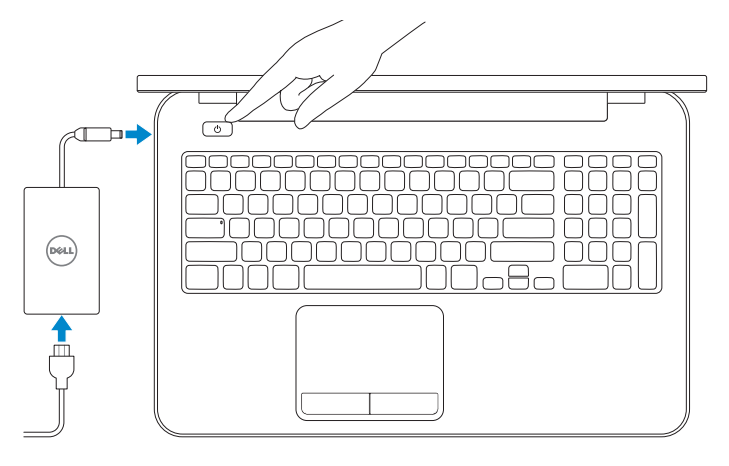

#### Connect to your network

# **INSPIRON** 17/17R

# Quick Start Guide

Priručnik za brzi početak rada краткое руководство по началу работы Priručnik za brzi start מדריך התחלה מהירה

DELL

Features

- 1. Svetlo za status kamere
- 2. Kamera
- 3. Digitalni mikrofon
- 4. Taster za napajanje
- 5. Port adaptera za napajanje
- 6. HDMI port
- 7. Mrežni port
- 8. USB 3.0 portovi (2)
- 9. USB 2.0 port
- 10. Port za slušalice
- 11. Tačped
- 12. Svetlo za status napajanja

- נורית מצב מצלמה . 1
	- מצלמה . 2
- מיקרופון דיגיטלי . 3
- לחצן הפעלה . 4
- יציאת מתאם זרם . 5
- יציאת HDMI . 6
- יציאת רשת . 7
- ) יציאות 3.0 USB)2 . 8
	- יציאת 2.0 USB . 9
	- 1010יציאת אוזנייה
	- 11. משטח מגע
- 12. נורית מצב מתח
- 13. Svetlo aktivnosti čvrstog diska
- 14. Svetlo za status baterije
- 15. Svetlo za status bežične funkcije
- 16. Čitač medijskih kartica
- 17. USB 2.0 port
- 18. Optička disk jedinica
- 19. Slot za zaštitni kabl
- 20. Regulatorna oznaka
- 21. Servisna oznaka

- 14. נורית מצב סוללה 1515נורית מצב רשת אלחוטית
	- - 1616קורא כרטיסי מדיה
- 1. Svjetlo statusa kamere
- 2. Kamera
- 3. Digitalni mikrofon
- 4. Gumb za uključivanje/isključivanje
- 5. Utor adaptera za napajanje
- 6. HDMI ulaz
- 7. Ulaz za priključak mreže
- 8. USB 3.0 ulazi (2)
- 9. Ulaz za USB 2.0
- 10. Ulaz za slušalice
- 11. Podloga osjetljiva na dodir
- 12. Svietlo statusa napajanja
- 13. Svjetlo aktivnosti tvrdog pogona
- 14. Svietlo statusa baterije
- 15. Svjetlo statusa bežične veze
- 16. Čitač medijskih kartica
- 17. Ulaz za USB 2.0
- 18. Optički pogon
- 19. Utor za sigurnosni kabel
- 20. Regulatorna naljepnica
- 21. Naljepnica servisne oznake

1313נורית פעילות כונן קשיח

- 1717יציאת 2.0 USB
	- 18. כונן אופטי
- 1919חריץ כבל אבטחה
- 2020תווית תקינה
- 
- 
- 
- 
- 
- 
- 
- 2121תווית תג שירות

1. Camera-status light

2. Camera 3. Digital microphone 4. Power button 5. Power -adapter port 6. HDMI port 7. Network port 8. USB 3.0 ports (2) 9. USB 2.0 port 10. Headset port 11. Touchpad 12. Power-status light

- 13. Hard-drive activity light
- 14. Battery-status light
- 15. Wireless-status light
- 16. Media-card reader
- 17. USB 2.0 port
- 18. Optical drive
- 19. Security-cable slot
- 20. Regulatory label
- 21. Service Tag label

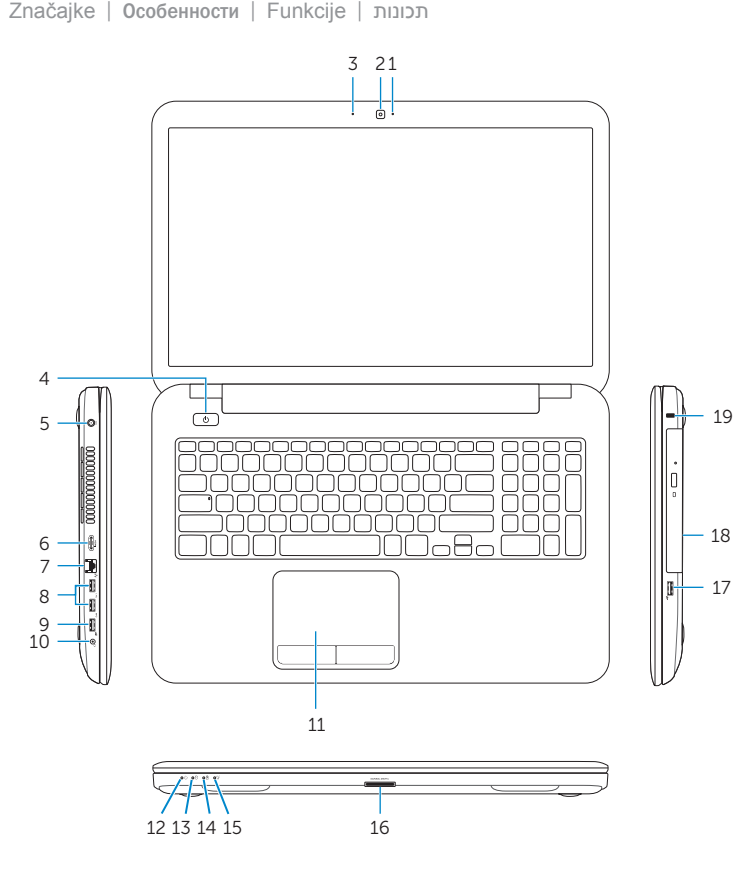

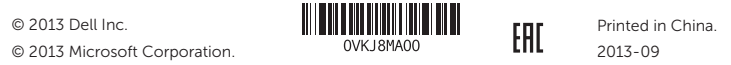

- 1. Индикатор состояния камеры
- 2. камера
- 3. Цифровой микрофон
- 4. кнопка питания
- 5. Разъем адаптера питания
- 6. Порт HDMI
- 7. Сетевой порт
- 8. Порты USB 3.0 (2)
- 9. Порт USB 2.0
- 10. Порт для наушников
- 11. Сенсорная панель
- 12. Индикатор состояния питания
- 13. Индикатор активности жесткого диска
- 14. Индикатор состояния аккумулятора
- 15. Индикатор состояния беспроводной сети
- 16. карт-ридер
- 17. Порт USB 2.0
- 18. Оптический дисковод
- документации
- 21. Метка обслуживания
- 
- 
- 
- 19. Гнездо защитного кабеля
- 20. Метка согласно нормативной

#### Product support and manuals

Podrška i priručnici za proizvod Поддержка и руководства по продукту Podrška i uputstva za proizvod תמיכה ומדריכים למוצר

#### dell.com/support dell.com/support/manuals dell.com/windows8

#### Contact Dell

Kontaktiranje tvrtke Dell | Обратитесь в компанию Dell Kontaktirajte Dell פנה אל Dell|

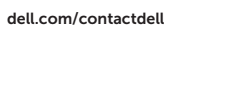

#### Regulatory and safety

Pravne informacije i sigurnost Нормативная документация и безопасность Regulatorne i bezbednosne informacije תקנות ובטיחות

dell.com/regulatory\_compliance

#### Regulatory model and type

Regulatorni model i tip Модель и тип согласно нормативной документации Regulatorni model i tip דגם וסוג תקינה

P17E P17E001/P17E002

#### Computer model

Model računala | Модель компьютера Model računara דגם מחשב |

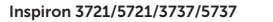

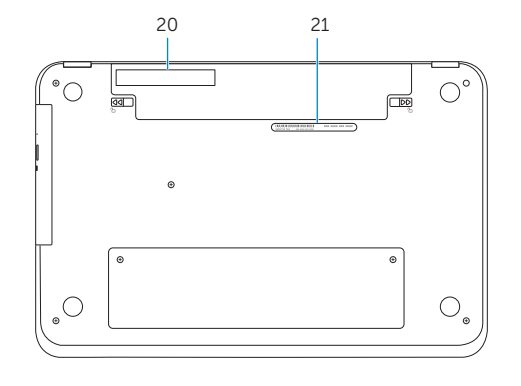

© 2013 Dell Inc.